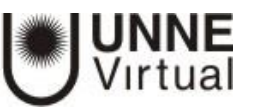

## **BLOQUE CALIFICA ME (GRADE ME BLOCK)**

El bloque Califica Me es una herramienta adicional de Moodle para ayudar a los profesores a localizar rápidamente las actividades que deben ser calificadas como por ejemplo las tareas, los cuestionarios, los foros (configurado para calificar), los glosarios.

## **¿Cómo añadir este bloque al curso?**

- 1. Sitúese en la página del curso de Moodle y presione Activar edición
- 2. En la sección Agregar un bloque seleccione Grade Me en el menú desplegable.

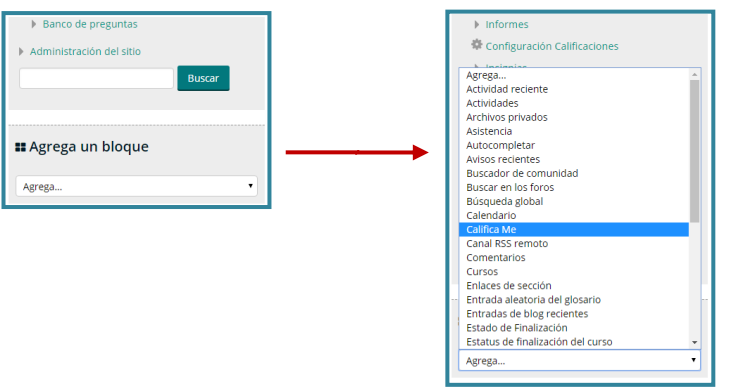

El Bloque Califica Me le mostrará únicamente qué actividades están pendientes de ser calificadas.

Si cliquea en cada una de las actividades que se muestren en el bloque será direccionado a las mismas y podrá calificarlas.

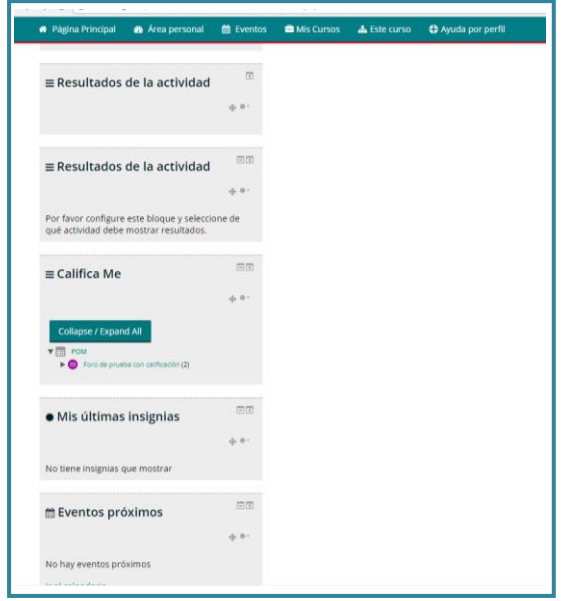